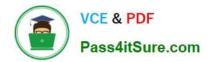

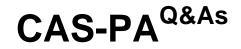

Certified Application Specialist – Performance Analytics

# Pass ServiceNow CAS-PA Exam with 100% Guarantee

Free Download Real Questions & Answers PDF and VCE file from:

https://www.pass4itsure.com/cas-pa.html

# 100% Passing Guarantee 100% Money Back Assurance

Following Questions and Answers are all new published by ServiceNow Official Exam Center

Instant Download After Purchase

- 100% Money Back Guarantee
- 😳 365 Days Free Update
- 800,000+ Satisfied Customers

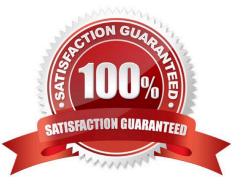

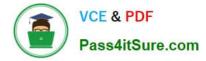

#### **QUESTION 1**

Which of the following data update settings for single score visualisations shows the timestamp of when the score was last updated?

- A. Show score update time
- B. Real time update
- C. Background refresh interval (minutes)
- D. Follow filters

Correct Answer: A

`Show score update time\\' shows the timestamp of when the score was last updated. `Follow filters\\' set for a workspace page. When enabled, the visualisation displays on a workspace with the filters set by the page. Toggle off to disable a

visualisation from accepting any filter input.

`Background refresh interval (minutes)\\' shows how often, in minutes, the landing page refreshes the visualisation if you have navigated away from it.

`Real time update\\' updates score in real-time.

Reference:https://docs.servicenow.com/bundle/quebec-servicenow-platform/page/use/par- for-workspace/concept/single-score.html

# **QUESTION 2**

How should an admin activate the KPI Signals?

- A. Raise a ServiceNow Support (HI) request
- B. Request from the ServiceNow Store
- C. It is active by default
- D. Activate the sn-kpi-signals plugin

Correct Answer: C

You no longer have to activate the KPI Signals (com.snc.pa.kpi\_signals) plugin. It is active by default.

If you do not want this feature, request a Now Platform administrator to set the property com.snc.pa.activate\_kpi\_signals to false. Because this property does not exist by default, the administrator must add it.

If you reactivate KPI Signals, signal detection resumes from the time you originally deactivated the feature, not from the time you reactivated it.

Reference:https://docs.servicenow.com/bundle/quebec-now-intelligence/page/use/par-for- workspace/concept/process-behavior-charts-for-kpis.html

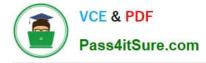

### **QUESTION 3**

Which of the following items can you view without the pa\_viewer role if the indicator and breakdown ACLs are respected? (Choose two.)

- A. Diagnostic Results
- B. KPI Details
- C. Analytics Hub
- D. Widget Statistics

Correct Answer: BC

You can rely less on roles and more on access control lists (ACLs) to secure Performance Analytics.

On new instances, you no longer need the pa\_viewer role to view the following items. Instead, indicator and breakdown ACLs are respected:

\*

Analytics Hub

\*

Text Analytics widgets

\*

**KPI** Details

\*

Breakdowns on workbench widgets

Performance Analytics widgets: In general, Performance Analytics widgets follow indicator and breakdown ACLs.

Targets and Thresholds: On the Analytics Hub, no roles are required to create personal targets and thresholds.

Reference:https://docs.servicenow.com/bundle/quebec-release-notes/page/release- notes/analytics-intelligence-reporting/performance-analytics-rn.html

#### **QUESTION 4**

Which of the following styling options is NOT available with the data visualisation component configuration in workspaces?

A. Sort on categories in bar, pie, and donut visualisations based on table data sources.

B. Set default, palette, or single colour options for data display.

C. Change score sizes of single score visualisations.

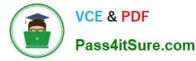

D. Create a newvisualisation type with predefined styling.

Correct Answer: D

The data visualisation component configuration adds more options and an enhanced user interface.

You can configure new visualisations in Workspace from tables and indicators using the Data Visualisation configuration.

From the UI Builder, you can add visualisations to your landing page based on Performance Analytics and Reporting data. Configure a new visualisation by dragging the Data Visualisation configuration icon onto the Stage pane. The following

styling options are added in the Quebec release:

Show or hide a visualisation component header on a landing page, along with its label and icons.

\*

Change score sizes of single score visualisations.

Set default, palette, or single colour options for data display.

Sort on categories in bar, pie, and donut visualisations based on table data sources.

\*

Define data label positions and show labels that overlap on bar visualisations. Creating a new visualisation type is not an available styling option.

Reference:https://docs.servicenow.com/bundle/quebec-servicenow-platform/page/use/par- for-workspace/task/create-visualization.html

## **QUESTION 5**

What \\'related lists\\' are available on the formula indicator form? (Choose three.)

A. Targets

- **B.** Contributing Indicators
- C. Breakdowns
- D. Signals

Correct Answer: ABC

Here are the available related lists on the baseline configuration when navigating to the Formula Indicators form: Breakdowns, Contributing Indicators, Time series exclusions, Targets, Thresholds, and Diagnostic Results.

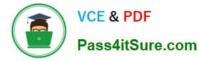

`Signals\\' is not an out-of-the-box related list on the Formula Indicators form. Use the Contributing indicators related list to navigate to the indicators used in the formula or their indicator sources. If you include another formula indicator in the

formula, both that indicator and its contributing indicators are listed.

Reference:https://docs.servicenow.com/bundle/quebec-now- intelligence/page/use/performance-analytics/task/t\_CreateAFormulaIndicator.html

CAS-PA PDF Dumps

CAS-PA Practice Test

**CAS-PA Exam Questions**